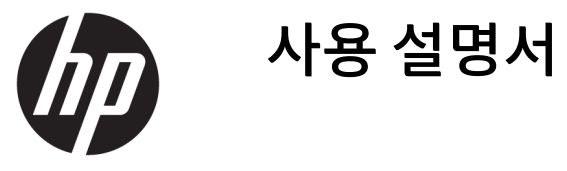

© Copyright 2016 HP Development Company, L.P.

Windows는 미국 및/또는 기타 국가에서 Microsoft Corporation의 등록 상표 또는 상표입 니다.

본 문서에 포함된 내용은 사전 통지 없이 변경 될 수 있습니다. HP 제품 및 서비스의 유일한 보 증은 해당 제품 및 서비스와 함께 제공되는 명 시된 보증서에 진술되어 있습니다. 본 문서의 어떠한 내용도 추가 보증을 구성하는 것으로 해석될 수 없습니다. HP는 본 문서에 포함된 기 술상 또는 편집상의 오류나 누락에 대해 책임 지지 않습니다.

#### **제품 고지 사항**

본 설명서에서는 대부분의 모델에 공통되는 기 능을 설명합니다. 제품 모델에 따라 일부 기능 이 지원되지 않습니다. 최신 사용 설명서를 확 인하려면 <http://www.hp.com/support>로 이동 하십시오. **제품 찾기**를 선택한 다음 화면의 설 명을 따릅니다.

제2판: 2016년 3월

초판: 2016년 1월

문서 일련 번호: 851545-AD2

### **본 설명서 정보**

본 사용 설명서는 모니터의 기능, 모니터 설치 및 기술 사양에 대한 정보를 제공합니다.

- **경고!** 준수하지 않을 경우 사망 또는 심각한 부상을 **입을 수 있는** 위험 상황을 나타냅니다.
- **주의:** 준수하지 않을 경우 경미하거나 중등도의 부상을 **입을 수 있는** 위험 상황을 나타냅니다.
- **중요:** 정보가 중요한 것으로 간주되기는 하지만 위험 관련(예를 들어, 재산 피해와 관련된 메시지) 정보는 아님을 나타냅니다. 주의는 절차를 설명된 대로 정확히 따르지 않는 경우 데이터 손실 또는 하드웨어 또는 소 프트웨어에 대한 손상이 발생할 수 있음을 사용자에게 알려줍니다. 개념을 설명하거나 작업을 완료하기 위 한 기본적인 정보도 담고 있습니다.
- **참고:** 본문 중 중요한 내용을 강조하거나 보충하기 위한 추가 정보가 포함되어 있습니다.
- **힌트:** 작업 완료에 유용한 힌트를 제공합니다.

# 목차

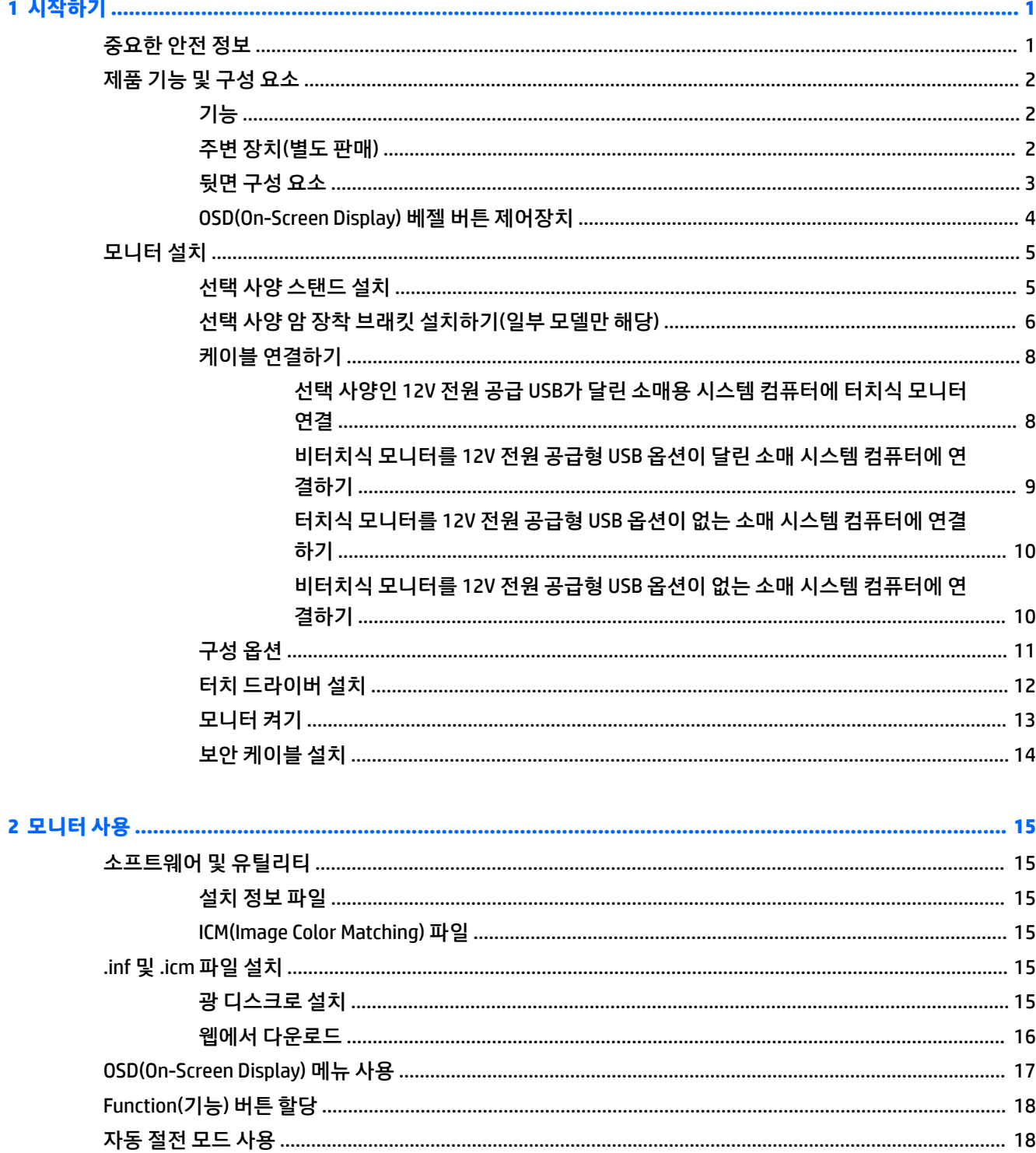

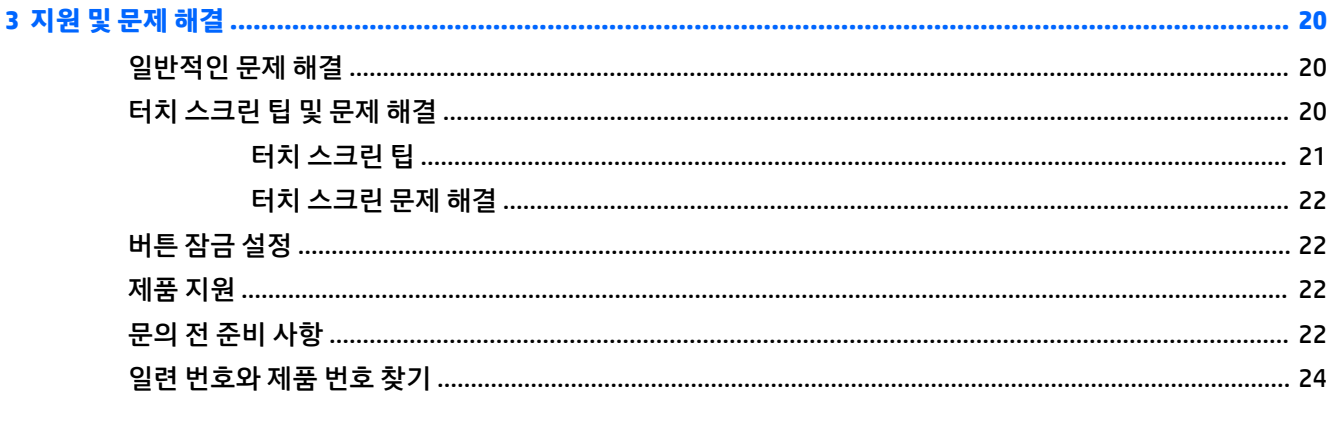

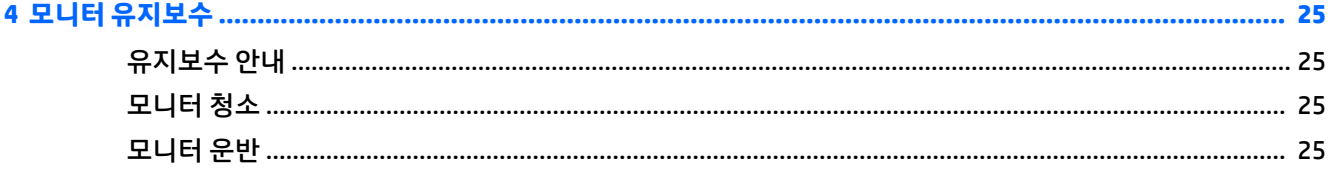

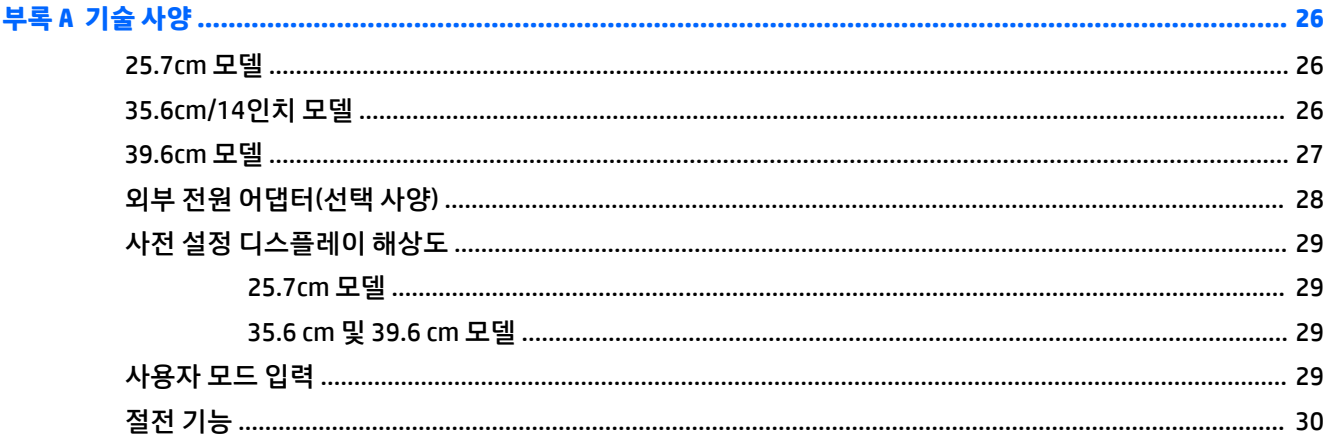

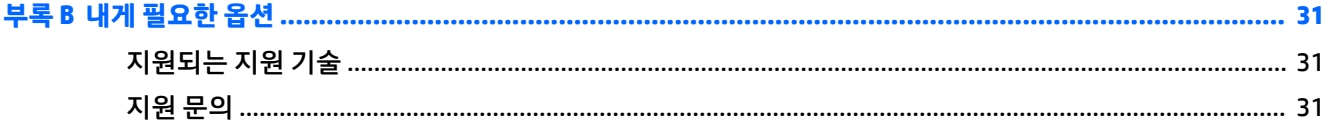

# <span id="page-6-0"></span>**1 시작하기**

### **중요한 안전 정보**

AC 전원 어댑터와 코드가 모니터와 함께 포함되어 있을 수 있습니다. 다른 코드를 사용하는 경우 이 모니터에 적절한 전원 공급원 및 연결만 사용하십시오. 모니터와 함께 사용하도록 지정된 적합한 전원 코드 세트에 대 한 내용은 광 디스크 또는 설명서 키트에 있는 *제품 고지사항*을 참조하십시오.

**경고!** 감전 또는 장비 손상 위험을 줄이려면 다음과 같이 하십시오.

- 전원 코드는 항상 쉽게 액세스할 수 있는 AC 콘센트에 꽂습니다.
- 컴퓨터의 전원을 차단할 때는 AC 콘센트에서 전원 코드를 뽑으십시오.

• 전원 코드가 3핀 플러그로 되어 있는 경우 접지된 3핀 콘센트에 코드를 꽂으십시오. 전원 코드의 접지 핀을 비활성화하지 마십시오. 예를 들어, 2핀 어댑터에 연결하면 안 됩니다. 접지 핀은 중요한 안전 장치입니다.

안전을 위해 전원 코드나 케이블에 아무것도 올려 놓지 마십시오. 잘못하여 밟거나 발을 헛디디지 않도록 코 드나 케이블을 정리하십시오.

부상의 위험을 줄이려면 *안전 및 편의 설명서*를 참조하십시오. 안전 사용 설명서에는 적절한 워크스테이션 설치, 자세 및 컴퓨터 사용자에 대한 건강 및 작업 습관에 대해 설명하며, 중요한 전기 및 기술 안전 정보를 제 공합니다. 이 설명서는 <http://www.hp.com/ergo> 웹 사이트에 있습니다.

**중요:** 컴퓨터와 모니터를 보호하려면 컴퓨터는 물론 그 주변장치(모니터, 프린터, 스캐너)의 전원 코드를 전선이나 UPS(무정전 전원 장치) 같은 서지 보호 장치에 연결해야 합니다. 모든 전선이 서지 보호 기능을 제 공하지는 않습니다. 전선에는 특히 이 기능이 있다는 레이블이 붙어 있어야 합니다. 서지 보호 기능이 작동하 지 않아 장비가 고장을 일으킨 경우 교체할 수 있도록 손상 교체 보험(Damage Replacement Policy)을 제공하 는 제조업체의 전선을 선택하십시오.

HP LCD 모니터를 제대로 지탱할 수 있도록 설계된 알맞은 크기의 가구를 사용하십시오.

**경고!** 옷장, 책장, 선반, 책상, 스피커, 상자 또는 카트에 잘못 놓인 LCD 모니터가 떨어져 상해를 입힐 수 있습 니다.

LCD 모니터에 연결된 모든 코드 및 케이블을 잘 정리하여 당기거나 뽑히거나 걸려 넘어지지 않게 합니다.

AC 콘센트에 연결된 제품의 총 정격 전류(암페어)는 해당 전기 콘센트의 정격 전류를 초과하지 않아야 하며, 코드에 연결된 제품의 총 정격 전류(암페어)는 해당 전원 코드의 정격 전류를 초과하지 않아야 합니다. 전원 레이블에 표시된 각 장치의 정격 전류(AMPS 또는 A)를 확인하십시오.

쉽게 닿을 수 있는 AC 콘센트 근처에 모니터를 설치합니다. 모니터의 플러그를 단단히 잡고 당겨서 AC 콘센트 에서 뽑습니다. 모니터의 코드를 잡아당겨서 뽑지 마십시오.

모니터를 떨어뜨리거나 불안정한 곳에 두지 마십시오.

**참고:** 이 제품은 엔터테인먼트 목적에 적합합니다. 주변 조명 및 밝은 표면으로 인해 반사 화면을 유발하지 않도록 하려면 적절히 관리한 발광 환경에 모니터를 설치하는 것이 좋습니다.

# <span id="page-7-0"></span>**제품 기능 및 구성 요소**

### **기능**

모니터는 다음의 기능을 제공합니다.

- 1280 × 800의 해상도, 그리고 더 낮은 해상도에 대해서는 전체 화면을 지원하는 25.7cm 터치식 모니터 원래 가로 세로 비율를 보존하면서 이미지 크기를 최대화하는 사용자 지정 배율 조정 포함
- 1366 × 768 해상도, 그리고 더 낮은 해상도에 대해서는 전체 화면을 지원하는 35.6cm 터치식 또는 비터 치식 모니터 원래 가로 세로 비율를 보존하면서 이미지 크기를 최대화하는 사용자 지정 배율 조정 포함
- 1366 × 768 해상도, 그리고 더 낮은 해상도에 대해서는 전체 화면을 지원하는 39.6cm 터치식 모니터 원 래 가로 세로 비율를 보존하면서 이미지 크기를 최대화하는 사용자 지정 배율 조정 포함
- 앉거나 서서 보거나 좌우로 이동하여 볼 수 있는 넓은 시청 각도
- 터치식 모델의 경우 5점 투영 정전용량식 터치
- HP에서 구입할 수 있는 45 W 외부 전원 공급 장치
- 100mm x 100mm VESA 장착 지원
- 입력 전원 입력
- DisplayPort 비디오 신호 입력
- 터치식 모델의 경우 Type-B 업스트림 포트
- 플러그 앤 플레이 기능(운영 체제에서 지원하는 경우)
- 선택 사양 보안 케이블용 모니터 뒷면 보안 케이블 슬롯 제공
- 간편한 설정 및 화면 최적화를 위해 다수 언어로 OSD(On-Screen Display) 조정 가능
- 모니터 설정 조정 및 도난 방지 기능 활성화를 위한 HP Display Assistant(모니터와 함께 제공되는 광 디 스크나 <http://www.hp.com/support>에 있는 *HP Display Assistant* 사용 설명서 참조)
- 모니터 드라이버 및 제품 설명서가 포함된 소프트웨어 및 설명서 디스크
- 전력 소모를 줄이는 에너지 절약 기능
- **참고:** 안전 및 규정 정보의 경우, 광 디스크나 설명서 키트 내의 제품 고지 사항을 참조하십시오. 제품에 대 한 사용 설명서를 찾아보려면,<http://www.hp.com/support>로 이동하여 최신 버전의 HP 프로그램 및 드라이 버를 다운로드합니다. 업데이트를 이용할 수 있을 때 자동 알림을 받을 수 있도록 등록할 수도 있습니다.

### **주변 장치(별도 판매)**

- 25.7cm 터치식 모니터 및 35.6cm(14인치) 터치식 또는 비터치식 모니터와 사용하기 위한 HP 모니터 스 탠드
- 39.6cm 터치식 모니터와 함께 사용하기 위한 HP 콤팩트 스탠드
- 소매 시스템 컴퓨터에서 고객 쪽 디스플레이로서 모니터를 부착하기 위해 25.7cm 터치식 모니터 및 35.6cm 터치식 또는 비터치식 모니터와 함께 사용하기 위한 HP 암 장착 브래킷과 700mm DisplayPort 케이블, 700mm USB/전원 "Y"자형 케이블 및 700mm USB 전원 케이블로 이루어진 700mm 케이블 키트
- HP 300cm DisplayPort 케이블 키트
- 25.7cm, 35.6cm, 39.6cm 터치식 모니터용 HP 300cm DisplayPort 케이블 및 USB/전원 "Y"자형 케이블 키 트
- <span id="page-8-0"></span>● 35.6cm 비터치식 모니터용 HP 300cm DisplayPort 케이블과 USB 전원 케이블 키트
- 
- 
- 25.7cm, 35.6cm 및 39.6cm 터치식 모니터용 HP 300cm DisplayPort 케이블 및 USB B-A 케이블 키트
- 
- 
- -

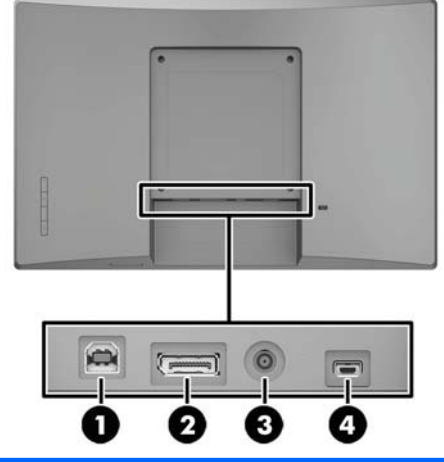

● HP 45W 전원 어댑터

**뒷면 구성 요소**

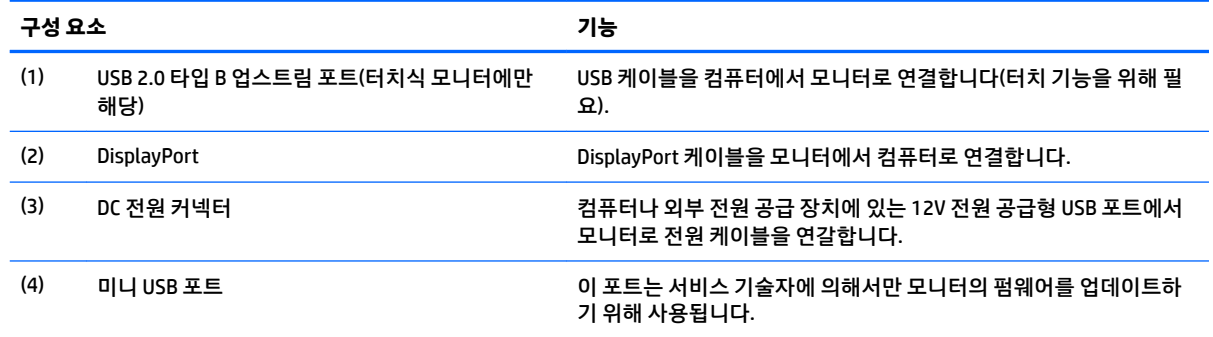

### <span id="page-9-0"></span>**OSD(On-Screen Display) 베젤 버튼 제어장치**

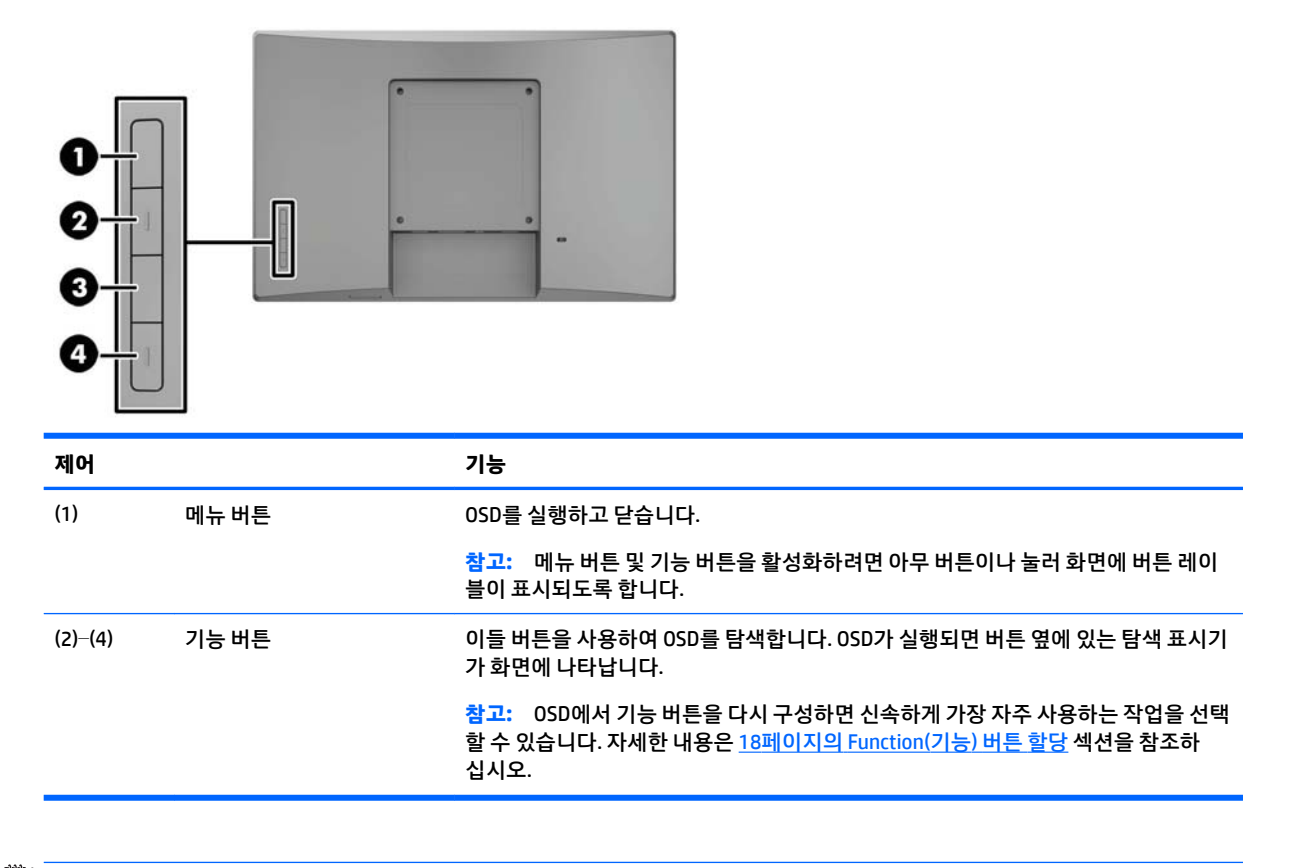

**참고:** OSD 메뉴 시뮬레이터를 보려면 HP 고객 자가 수리 서비스 미디어 라이브러리 (<http://www.hp.com/go/sml>)를 방문하십시오.

#### 모니터 설치 5

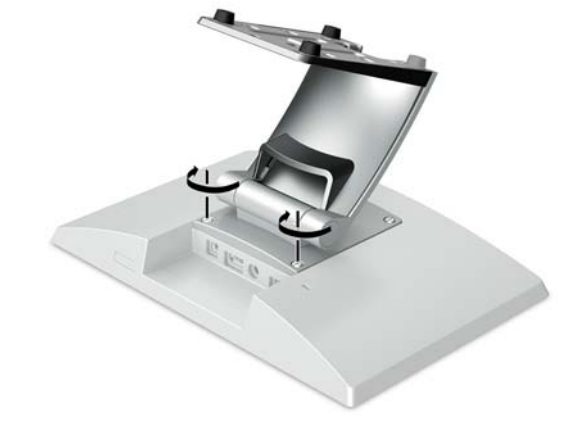

- **4.** 모니터에 스탠드를 고정하려면 장착용 플레이트의 밑면에 두 개의 나사를 설치합니다.
- 

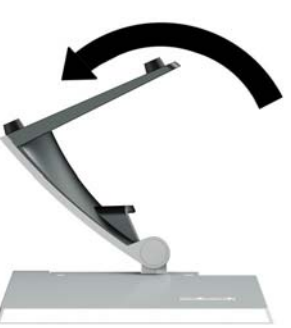

**3.** 장착용 플레이트의 밑면에 접근하려면 스탠드를 뒤로 기울입니다.

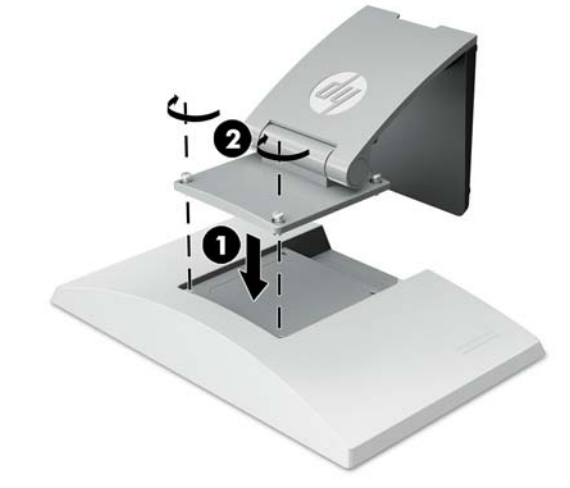

**1.** 부드럽고 깨끗한 천으로 덮인 평평한 표면에 모니터 앞면이 아래로 향하도록 올려 놓습니다.

HP 소매용 스탠드는 별도로 판매됩니다. 아래 지침에 따라 스탠드를 설치하십시오.

**2.** 스탠드 장착용 플레이트를 모니터의 뒷면 위에 놓은 다음(1) 장착용 플레이트의 맨 위에 두 개의 나사를 설치합니다(2).

<span id="page-10-0"></span>**모니터 설치**

**선택 사양 스탠드 설치**

<span id="page-11-0"></span>**5.** 스탠드가 부착된 상태로 케이블을 정리하려면 스탠드의 목 부분에 있는 정리용 덮개(1)를 엽니다. 케이 블을 스탠드 목 아래로 정리한 다음 베이스 가운데에 있는 구멍을 통과시켜 아래쪽으로 빼냅니다(2). 케 이블 정리용 덮개를 받침대 목에 다시 끼워 케이블을 덮습니다(3).

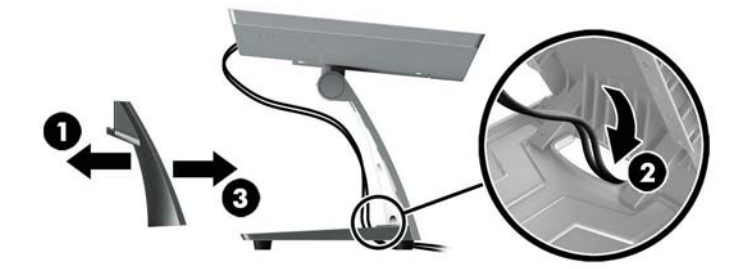

### **선택 사양 암 장착 브래킷 설치하기(일부 모델만 해당)**

별도로 판매되는 HP 암 장착 브래킷은 25.7cm또는 35.6cm 모니터 모델을 고객 쪽 디스플레이 솔루션으로서 사용하기 위해 소매 시스템 컴퓨터의 베이스에 부착합니다. 아래 지침을 따라 암 장착 브래킷을 설치합니다.

- **1.** 부드럽고 깨끗한 천으로 덮인 평평한 표면에 모니터 앞면이 아래로 향하도록 올려 놓습니다.
- **2.** 암 장착용 플레이트를 모니터의 뒷면에 놓은 다음(1) 해당 암을 암 장착 브래킷과 함께 포함되어 있는 4 개의 나사를 사용하여 모니터에 고정합니다(2).

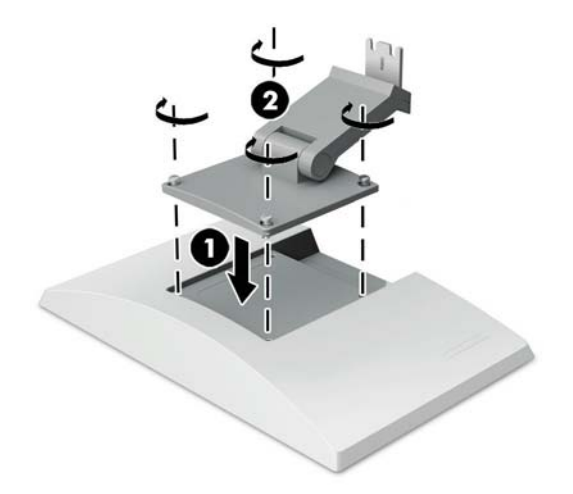

**3.** 암 장착 브래킷에 있는 케이블들을 정리하려면, 암(1)의 앞면에 있는 정리용 덮개를 연 다음 케이블들을 모니터의 뒷면 I/O에 케이블을 연결합니다. 케이블들을 암(2)에 있는 중앙 리테이너를 통과시켜 정리한 다음 아래쪽 리테 이너(3)를 통과시키고, 그 다음 정리용 덮개를 암에 닫아 케이블(4)을 덮습니다.

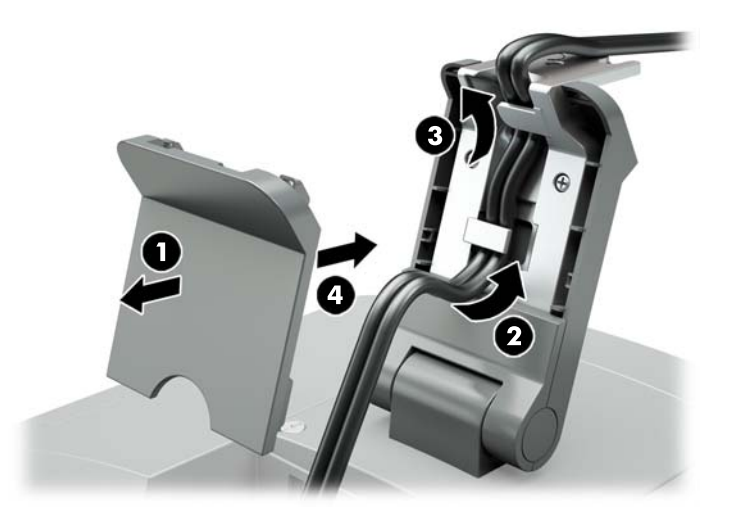

- **4.** 소매 시스템 컴퓨터를 부드럽고 깨끗한 천으로 덮인 평평한 표면에 아래를 향하도록 놓습니다.
- **5.** 암 장착 브래킷을 소매 시스템 컴퓨터 베이스의 아랫면으로 밀어 넣은 다음(1), 브래킷을 나사로 고정합 니다(2).

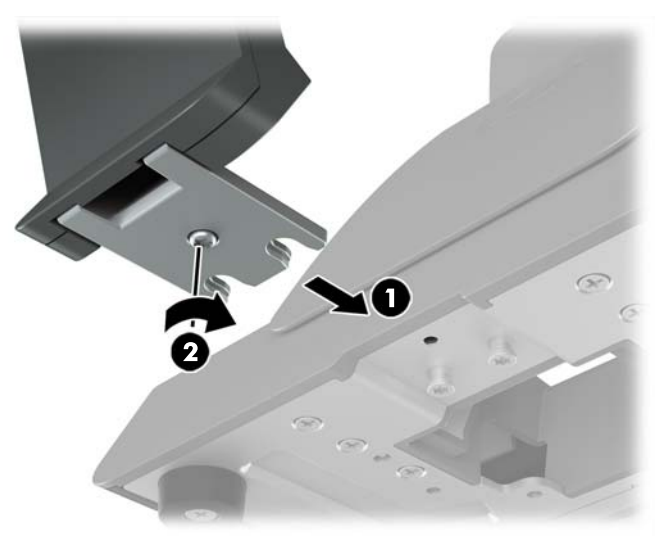

<span id="page-13-0"></span>**6.** 케이블을 모니터의 암 장착 브래킷에서 소매 시스템 컴퓨터의 베이스에 있는 가운데 구멍을 위로 통과 시킨 후 해당 케이블들을 소매 시스템 컴퓨터의 뒷면 I/O에 연결합니다.

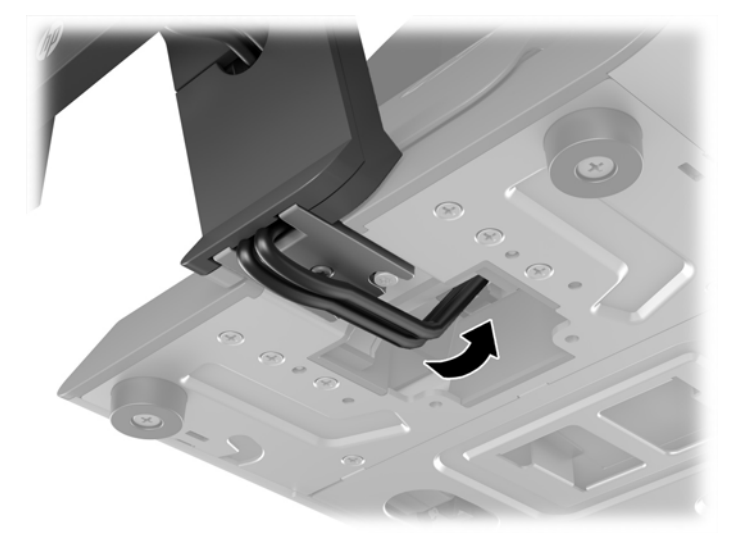

**참고:** 케이블을 소매 시스템 컴퓨터에 연결하는 방법에 대한 자세한 내용은 컴퓨터와 함께 제공된 설 명서를 참조하십시오.

### **케이블 연결하기**

모니터를 소매 시스템 컴퓨터와 연결하고 설정하기 위해 요구되는 케이블들은 비디오 입력 및 전원 포트 구 성에 따라 다릅니다. 환경설정을 위한 케이블은 별도로 판매되며 HP에서 구입할 수 있습니다. 자세한 내용은 11[페이지의](#page-16-0) 구성 옵션 섹션을 참조하십시오.

#### **선택 사양인 12V 전원 공급 USB가 달린 소매용 시스템 컴퓨터에 터치식 모니터 연결**

터치식 모니터를 소매 시스템 컴퓨터의 베이스에 장착하거나 터치식 모니터를 12V 전원 공급형 USB 선택 사 양이 있는 소매 시스템 컴퓨터에 연결되는 단독형 디스플레이로서 사용하는 경우에는 다음 케이블을 연결합 니다.

● **DisplayPort 케이블** - DisplayPort 신호 케이블의 한쪽 끝을 모니터 뒷면의 DisplayPort 커넥터에 연결하 고 다른 쪽 끝을 소매 시스템 컴퓨터의 DisplayPort 커넥터에 연결합니다.

<span id="page-14-0"></span>● **USB/전원 "Y"자형 케이블** - 결합 USB/전원 "Y"자형 케이블의 한쪽 끝에 있는 두 개의 커넥터를 모니터의 뒷면에 있는 USB 유형 B 포트와 전원 커넥터에 연결합니다. 그 다음 케이블의 전원 공급형 USB 끝단을 소매 시스템 컴퓨터의 12V 전원 공급형 USB 포트에 연결합니다.

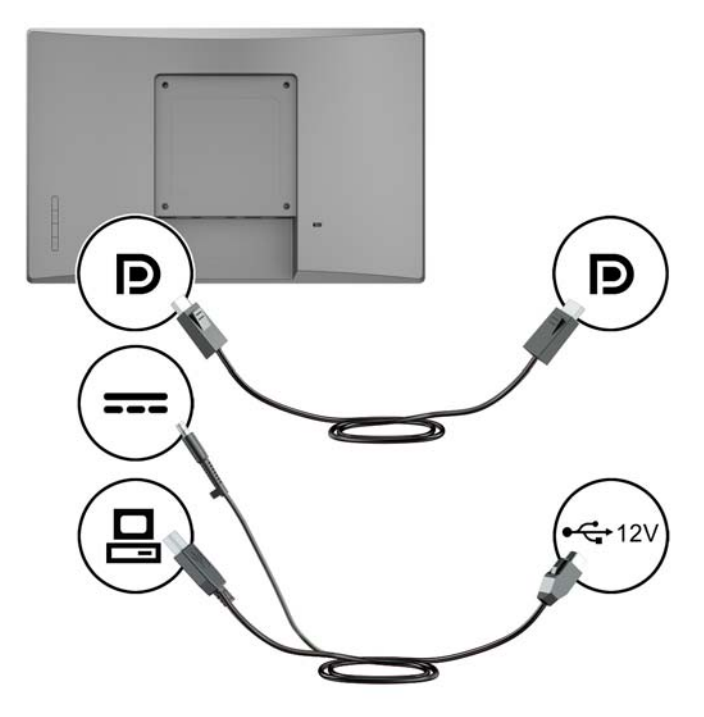

#### **비터치식 모니터를 12V 전원 공급형 USB 옵션이 달린 소매 시스템 컴퓨터에 연결하기**

소매 시스템 컴퓨터의 베이스에 비터치식 모니터를 장착하거나 12V 전원 공급형 USB 선택 사양이 있는 소매 시스템 컴퓨터에 연결된 단독형 디스플레이로서 비터치식 모니터를 사용하는 경우에는, 다음 케이블을 연결 합니다.

- **DisplayPort 케이블** DisplayPort 신호 케이블의 한쪽 끝을 모니터 뒷면의 DisplayPort 커넥터에 연결하 고 다른 쪽 끝을 소매 시스템 컴퓨터의 DisplayPort 커넥터에 연결합니다.
- **전원 케이블** 전원 케이블의 둥근 끝을 모니터 뒷면의 전원 커넥터에 연결하고 케이블의 전원 공급형 USB 쪽의 끝을 소매 시스템 컴퓨터의 12V 전원 공급형 USB 포트에 연결합니다.

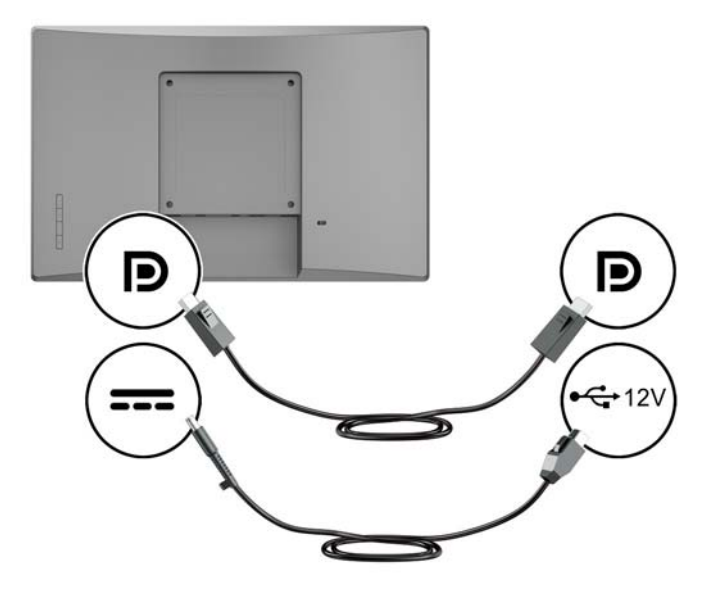

#### <span id="page-15-0"></span>**터치식 모니터를 12V 전원 공급형 USB 옵션이 없는 소매 시스템 컴퓨터에 연결하기**

터치식 모니터를 12V 전원 공급형 USB 포트가 없는 소매 시스템 컴퓨터 또는 HP 데스크톱 컴퓨터에 연결된 단독형 디스플레이로서 사용하는 경우에는 다음 케이블을 연결합니다.

- **DisplayPort 케이블** DisplayPort 신호 케이블의 한쪽 끝을 모니터 뒷면의 DisplayPort 커넥터에 연결하 고 다른 쪽 끝을 소매 시스템 컴퓨터의 DisplayPort 커넥터에 연결합니다.
- **USB B-A 케이블** USB 2.0 케이블의 B 유형 끝을 모니터의 USB B 유형 포트에 연결하고 케이블의 A 유형 끝을 소매 시스템 컴퓨터의 USB 2.0 A형 포트에 연결합니다.
- **전원 어댑터 케이블** 45 W 전원 어댑터 케이블의 DC 끝을 모니터의 뒷면에 연결하고 AC 전원 케이블을 전원 어댑터와 AC 콘센트에 연결합니다.

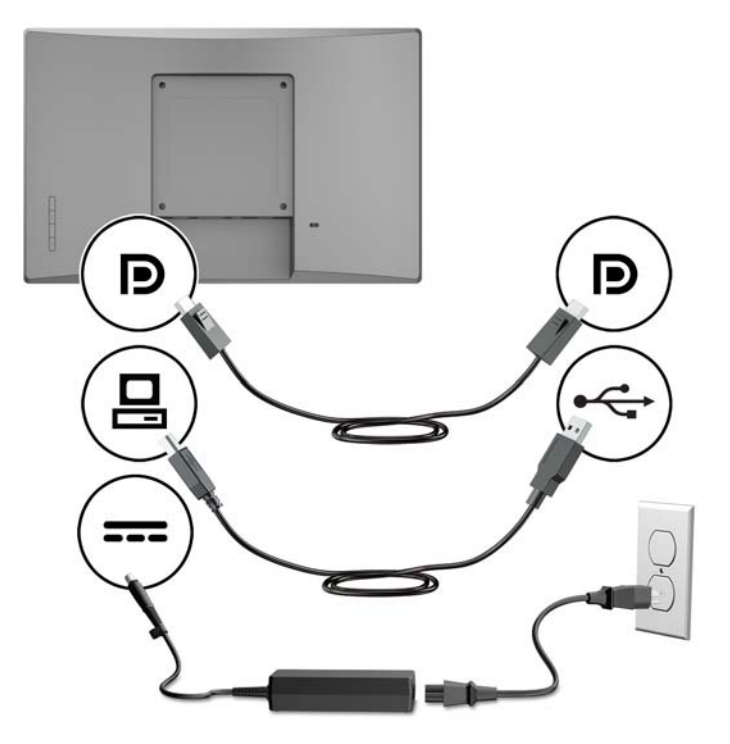

#### **비터치식 모니터를 12V 전원 공급형 USB 옵션이 없는 소매 시스템 컴퓨터에 연결하기**

비터치식 모니터를 12V 전원 공급형 USB 포트가 없는 소매 시스템 컴퓨터 또는 HP 데스크톱 컴퓨터에 연결 된 단독형 디스플레이로서 사용하는 경우에는 다음 케이블을 연결합니다.

● **DisplayPort 케이블** - DisplayPort 신호 케이블의 한쪽 끝을 모니터 뒷면의 DisplayPort 커넥터에 연결하 고 다른 쪽 끝을 소매 시스템 컴퓨터의 DisplayPort 커넥터에 연결합니다.

<span id="page-16-0"></span>● **전원 어댑터 케이블** - 45 W 전원 어댑터 케이블의 DC 끝을 모니터의 뒷면에 연결하고 AC 전원 케이블을 전원 어댑터와 AC 콘센트에 연결합니다.

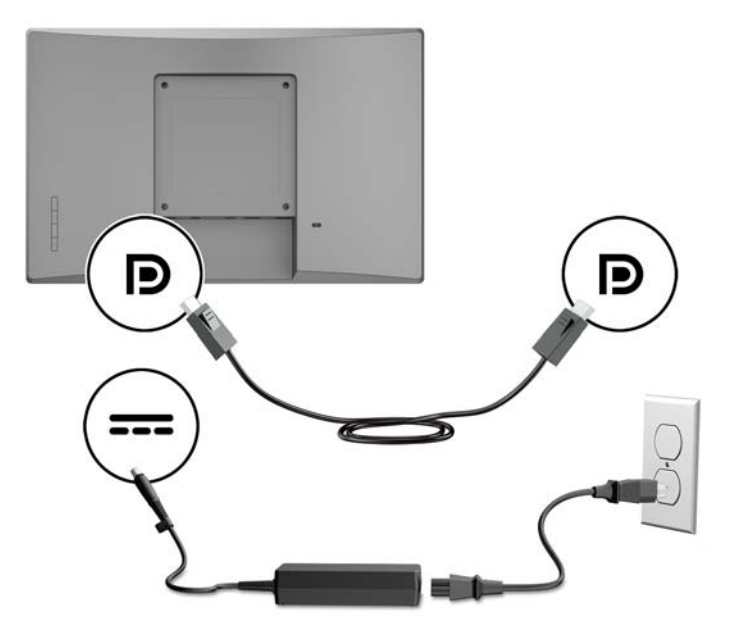

### **구성 옵션**

HP 리테일 시스템 컴퓨터와 모니터 구성을 위해 필요한 액세서리 및 부품 번호에 대해서는 다음 표를 참조하 십시오.

**참고:** 모니터 용으로 아래 액세서리를 주문하려면 <http://www.hp.com/support>로 이동합니다. **제품 검색**을 선택한 다음 화면의 설명을 따릅니다.

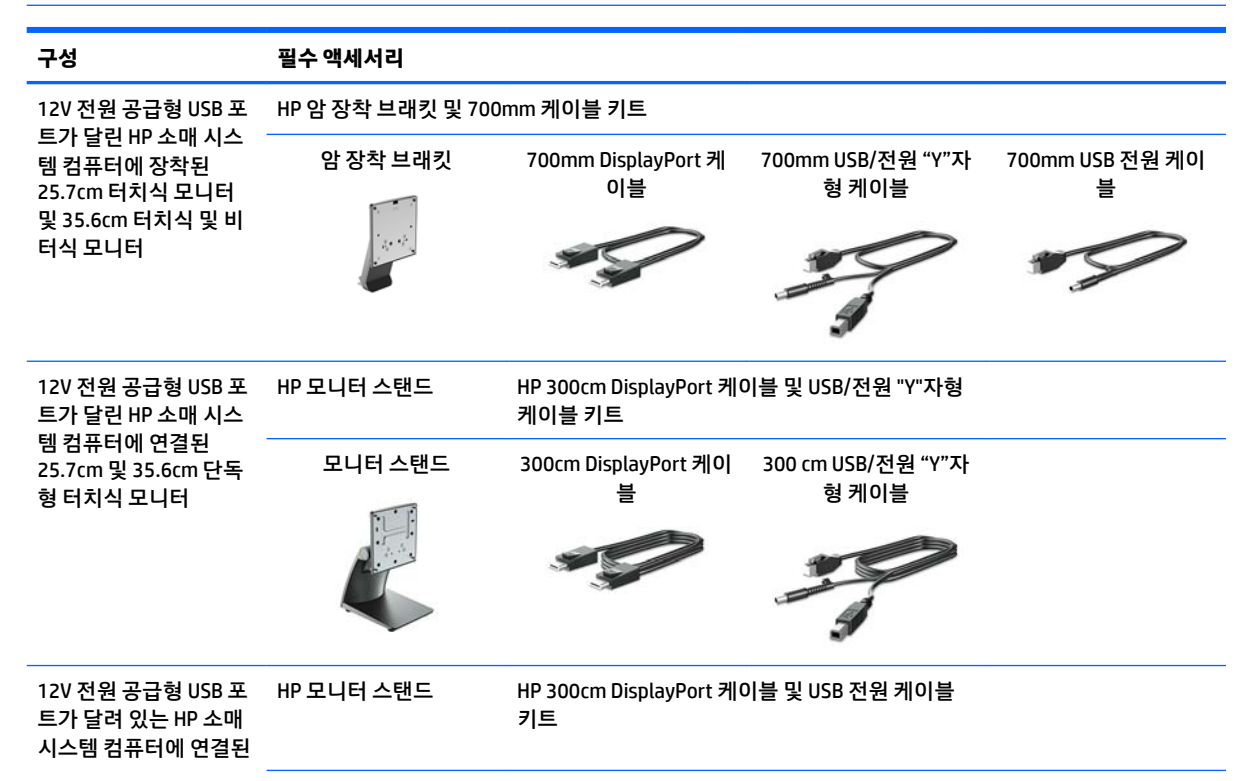

<span id="page-17-0"></span>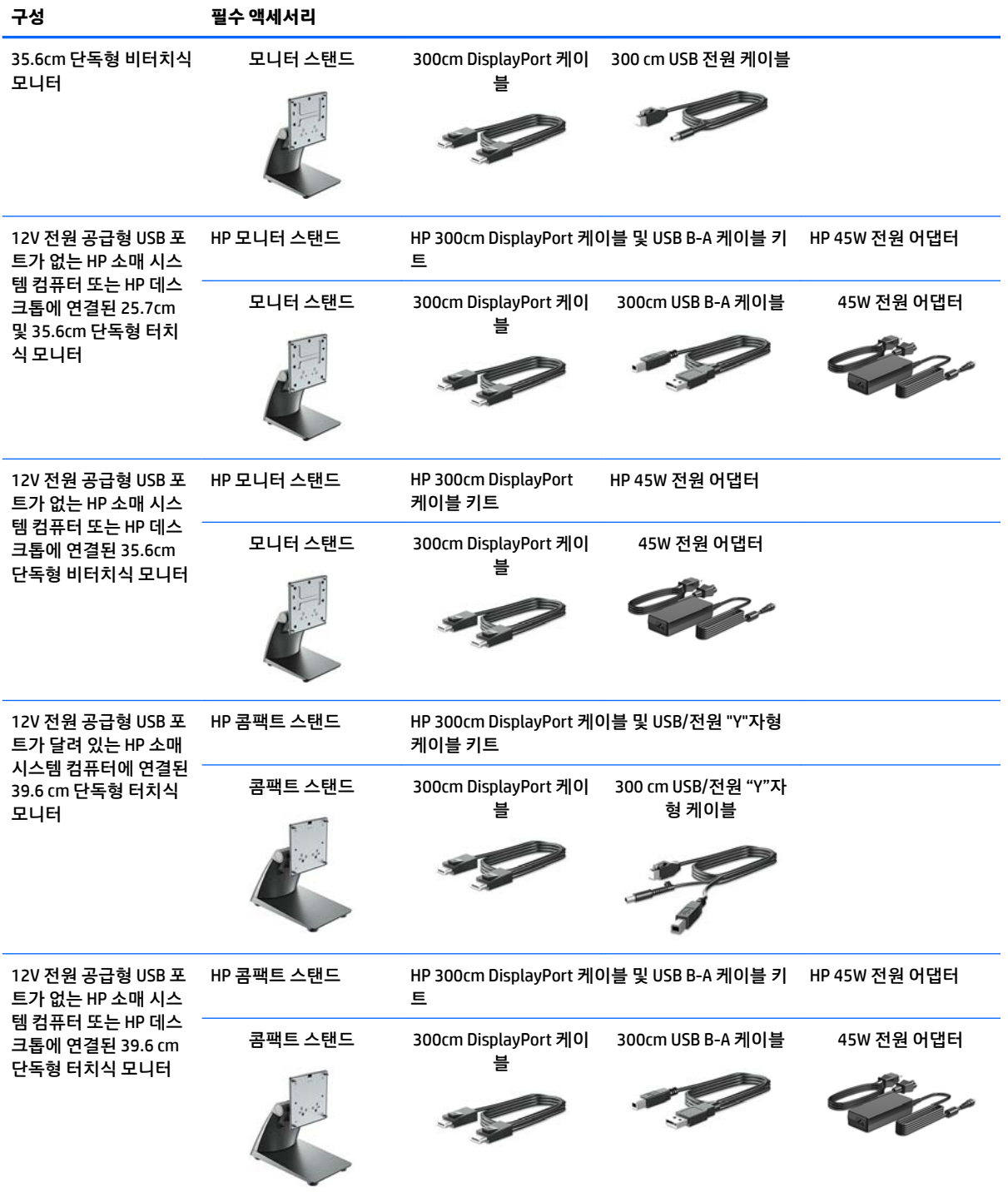

### **터치 드라이버 설치**

25.7cm, 35.6cm 및 39.6cm 터치식 모니터는 Windows® 7 8.1, 및 10 내장 드라이버를 통해 플러그 앤 플레이 가 지원됩니다. Windows 드라이버는 "터치 시 신호음" 기능을 활성화시키지 않습니다.

25.7cm, 35.6cm 및 39.6cm 터치식 모니터에 대해 "터치 시 신호음"을 활성화하려면 HP 터치 드라이버를 설 치해야 합니다. 드라이버는 모니터와 함께 제공된 디스크에 포함되어 있을 수 있거나, HP 지원 웹 사이트에서

최신 드라이버를 다운로드할 수 있습니다. 터치 드라이버를 다운로드하려면 <http://www.hp.com/support>로 이동하십시오. **제품 검색**을 선택한 다음 화면의 설명을 따라 드라이버를 다운로드하십시오.

### <span id="page-18-0"></span>**모니터 켜기**

- **1.** 컴퓨터의 전원 버튼을 눌러 컴퓨터를 켭니다.
- **2.** 모니터 앞면에 있는 전원 버튼을 눌러 모니터를 켭니다.

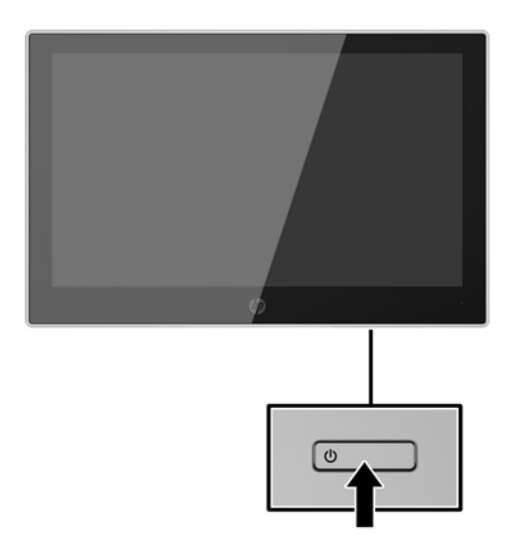

- **중요:** 오랜 시간(연속 12시간 미사용) 동안 화면에 동일한 정지 이미지를 표시하면 번인(Burn-in) 이미지 손 상이 모니터에서 발생할 수 있습니다. 모니터 화면의 번인 이미지 손상을 피하려면 화면 보호기 응용프로그 램을 항상 활성화하거나 오랜 시간 동안 사용하지 않을 때는 모니터를 끄는 것이 좋습니다. 이미지 잔류 현상 은 모든 LCD 화면에서 발생할 수 있습니다. "번인(burned-in) 이미지" 문제가 발생한 모니터는 HP 보증 대상이 아닙니다.
- **참고:** 전원 버튼을 눌러도 꺼지지 않을 경우 전원 버튼 잠금 기능이 활성화되어 있을 수 있습니다. 이 기능 을 비활성화하려면 모니터 전원 버튼을 10초간 누릅니다.
- **참고:** OSD 메뉴에서 전원 LED를 비활성화하면 됩니다. 모니터 전면의 Menu(메뉴) 버튼을 누른 다음 **Power Control**(전원 컨트롤) > **Power LED**(전원 LED) > **2ƫ**(해제)를 차례로 선택합니다.

### <span id="page-19-0"></span>**보안 케이블 설치**

HP에서 구입할 수 있는 케이블 잠금장치(선택 사양)로 고정된 물체에 모니터를 고정할 수 있습니다.

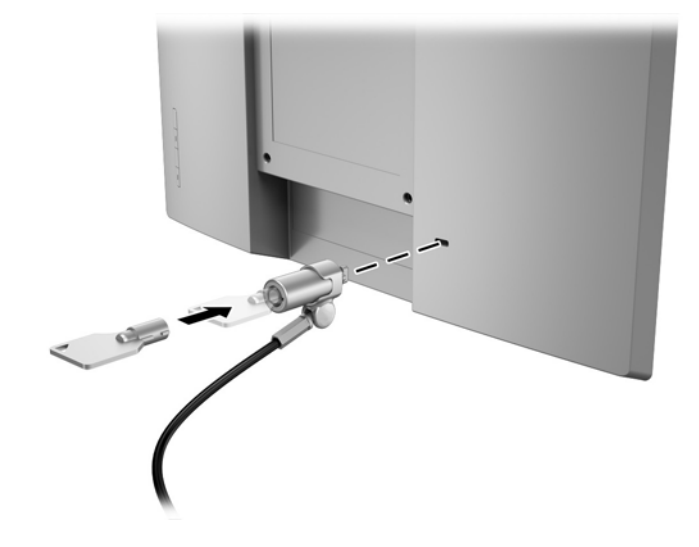

# <span id="page-20-0"></span>**2 모니터 사용**

# **소프트웨어 및 유틸리티**

모니터와 함께 제공되는 광 디스크에는 컴퓨터에 설치할 수 있는 다음 파일이 들어 있습니다.

- .inf (설치 정보 파일)
- ICM(Image Color Matching 파일), 각각의 보정된 색 공간당 한 개

### **설치 정보 파일**

이 .inf 파일은 컴퓨터의 그래픽 어댑터와 모니터가 호환되도록 Windows 운영 체제에서 사용되는 모니터 리 소스를 정의합니다.

이 모니터는 Windows® 플러그 앤 플레이 기능와 호환되며 모니터는 .inf 파일을 설치하지 않아도 정상적으로 작동합니다. 모니터 플러그 앤 플레이 호환성은 컴퓨터의 그래픽 카드가 VESA DDC2를 준수하고 모니터가 그 래픽 카드에 직접 연결하도록 요구합니다. 플러그 앤 플레이 기능은 별도의 BNC형 커넥터나 분배 버퍼/박스 를 통해서는 동작하지 않습니다.

### **ICM(Image Color Matching) 파일**

.icm 파일은 모니터 화면에서 프린터로 또는 스캐너에서 모니터 화면으로 일치하는 색상을 제공하기 위해 그 래픽 프로그램과 함께 사용되는 데이터 파일입니다. 색상 매칭 기능을 지원하는 그래픽 프로그램에서 활성 화합니다.

**참고:** ICM 색상 프로파일은 ICC(International Color Consortium) 프로파일 형식 규격에 맞게 작성되었습니 다.

# **.inf 및 .icm 파일 설치**

업데이트할 필요가 있다고 판단한 후에는, 광 디스크에서 .inf 파일과 .icm 파일을 설치하거나 다운로드할 수 있습니다.

### **광 디스크로 설치**

광 디스크에서 컴퓨터로 .inf 및 .icm 파일 설치 방법:

- **1.** 광 디스크를 컴퓨터의 광 드라이브에 삽입합니다. 광 디스크 메뉴가 표시됩니다.
- **2. HP 모니터 소프트웨어 정보** 파일을 봅니다.
- **3. 모니터 드라이버 소프트웨어 설치**를 선택합니다.
- **4.** 화면에 나타나는 설명을 따릅니다.
- **5.** Windows 디스플레이 제어판에 나타나는 해상도와 화면 재생률이 적정한지 확인하십시오.

**참고:** 설치 시 오류가 발생하면 광 디스크에서 디지털 서명이 있는 모니터 .inf 파일과 .icm 파일을 직접 설치 해야 합니다. 광 디스크의 HP 모니터 소프트웨어 정보 파일을 참조하십시오.

### <span id="page-21-0"></span>**웹에서 다운로드**

광 드라이브가 달린 컴퓨터 또는 입력 장치가 없는 경우 HP 모니터 지원 웹 사이트에서 .inf 및 .icm 파일의 최 신 버전을 다운로드할 수 있습니다.

- **1.** <http://www.hp.com/support>로 이동합니다.
- **2. 소프트웨어 및 드라이버 가져오기**를 선택 합니다.
- **3.** 화면의 설명을 따라 모니터를 선택한 후 소프트웨어를 다운로드합니다.

# <span id="page-22-0"></span>**OSD(On-Screen Display) 메뉴 사용**

OSD(On-Screen Display) 메뉴를 사용하여 원하는 설정에 따라 모니터 화면 이미지를 조정합니다. 모니터의 베젤에 있는 버튼을 사용하여 OSD 메뉴에 접근하여 조정할 수 있습니다.

OSD 메뉴에 접근하여 조정하려면 다음과 같이 하십시오.

- **1.** 모니터가 켜져 있지 않으면 전원 버튼을 눌러 모니터를 켭니다.
- **2.** OSD 메뉴에 접근하려면 베젤 버튼 4개 중 하나를 눌러 버튼을 활성화한 다음 메뉴 버튼을 눌러 OSD를 실행합니다.
- **3.** 기능 버튼 3개를 사용하여 메뉴 선택을 탐색, 선택 및 조정합니다. 화면의 버튼 레이블은 활성화된 메뉴 또는 하위 메뉴에 따라 다릅니다.

다음 표에는 OSD 메뉴의 메뉴 항목이 나열되어 있습니다.

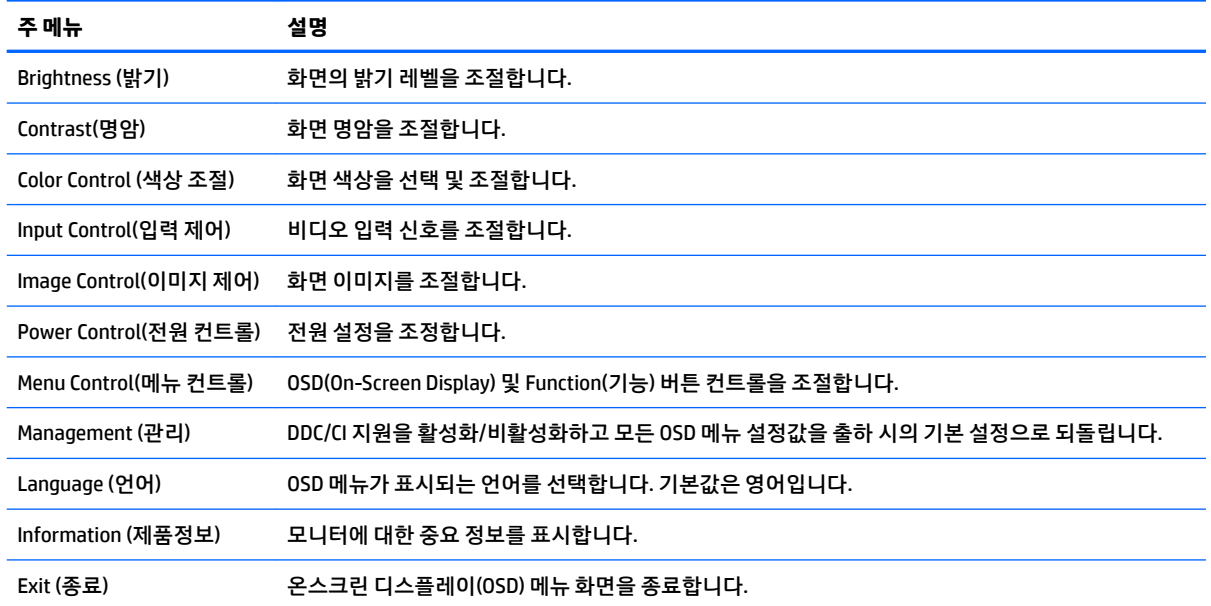

# <span id="page-23-0"></span>**Function(기능) 버튼 할당**

OSD 베젤 버튼 4개 중 하나를 누르면 버튼이 활성화되고 해당 버튼 아이콘들이 화면에 표시됩니다. 아래에 출하 시 기본 버튼 아이콘 및 기능이 명시되어 있습니다.

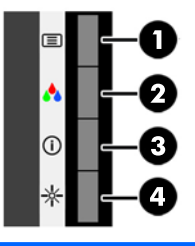

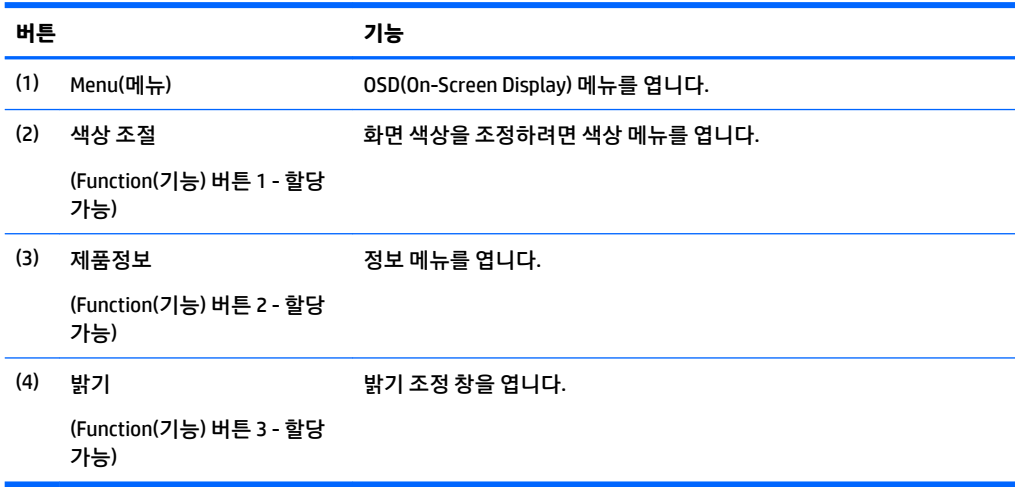

기본값에서 기능 버튼을 변경하면 버튼이 활성화된 경우 자주 사용하는 메뉴 항목에 빠르게 액세스할 수 있 습니다.

Function(기능) 버튼을 할당하는 방법:

- **1.** 앞면 베젤 버튼 4개 중 하나를 눌러 버튼을 활성화한 다음 Menu(메뉴) 버튼을 눌러 OSD를 엽니다.
- **2.** OSD 메뉴에서 **Menu Control**(메뉴 컨트롤) > **Assign Buttons**(버튼 할당)를 선택한 다음 할당하려는 버튼 에 사용 가능한 옵션 중 하나를 선택합니다.

**참고:** 기능 버튼 3개만 할당할 수 있습니다. 메뉴 버튼은 다시 할당할 수 없습니다.

# **자동 절전 모드 사용**

이 모니터는 자동 절전 모드라는 OSD(On-Screen Display) 메뉴 옵션을 지원합니다. 이 옵션을 통해 모니터에 대해 절전 상태를 활성화 또는 비활성화할 수 있습니다. 자동 절전 모드가 활성화되면(기본적으로 활성화되 어 있음), 호스트 컴퓨터가 저전력 모드 신호를 보낼 때(수평 또는 수직 동기 신호 없음) 모니터가 절전 상태로 들어갑니다.

절전 상태(절전 모드)에 들어가면, 모니터 화면에 아무 것도 표시되지 않고, 백라이트가 꺼지며, 전원 LED 표 시등이 황색으로 바뀝니다. 절전 상태에서는 모니터가 0.5W 미만의 전력을 소비합니다. 호스트 컴퓨터가 모 니터에 활성 신호를 보내면(예: 마우스 또는 키보드를 활성화하는 경우) 모니터가 절전 모드에서 깨어납니다. OSD에서 Auto-Sleep Mode(자동 절전 모드)를 비활성화할 수 있습니다. OSD 베젤 버튼 4개 중 하나를 눌러 버 튼을 활성화한 다음 메뉴 버튼을 눌러 OSD를 실행합니다. OSD 메뉴에서 **전원 관리** > **자동 절전 모드** > **해제**를 선택합니다.

# <span id="page-25-0"></span>**3 지원 및 문제 해결**

# **일반적인 문제 해결**

다음 표에는 문제, 각각의 문제에 대한 가능한 원인 및 권장되는 해결 방법이 나와 있습니다.

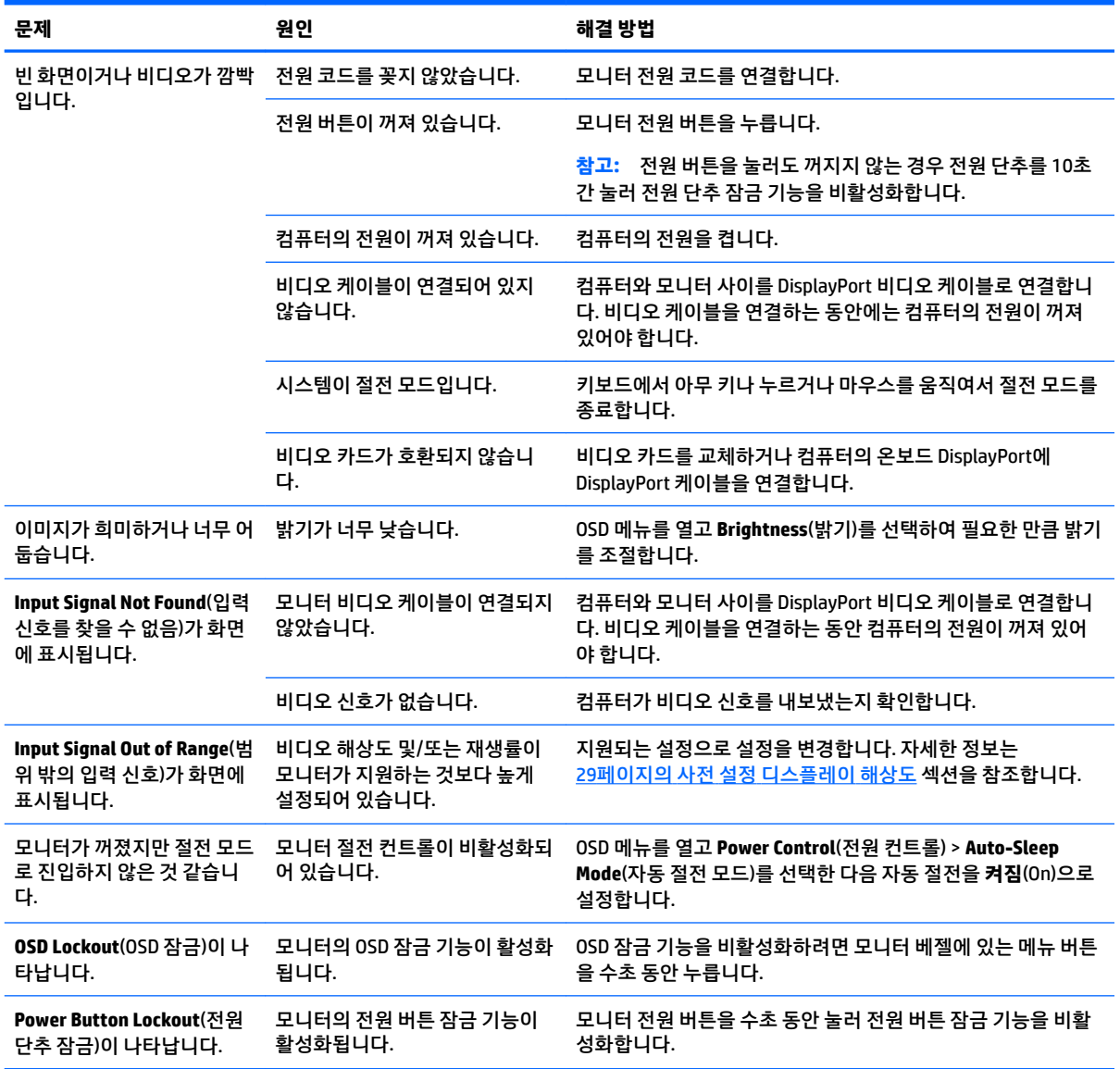

# **터치 스크린 팁 및 문제 해결**

터치 스크린을 적절하게 유지 관리하려면 이러한 팁 및 문제 해결 방법을 따르십시오.

### <span id="page-26-0"></span>**터치 스크린 팁**

● 디스플레이를 새것처럼 유지하려면 부드러운 천으로 자주 닦아 주십시오. 진한 얼룩은 순한 세제를 사 용하여 닦습니다. 자세한 지침은 25[페이지의](#page-30-0) 모니터 청소 섹션을 참고하십시오.

**중요:** 부형제, 벤젠 또는 부식성 세제와 같은 강한 세제를 사용하면 모니터가 손상될 수 있습니다.

- 제품을 직접 분해하거나 수리하지 마십시오. 문제 해결 안내에 따라도 문제가 해결되지 않으면 가까운 대리점에 문의하십시오.
- 원래의 포장재를 보관하십시오. 디스플레이를 다시 운송해야 할 경우 유용하게 사용됩니다.

 $\dddot{\mathbb{B}}$  참고: 최고의 보호를 위해서는 공장에서 온 원래 포장에 포장하십시오.

● USB 케이블을 뽑았다가 다시 꽂았거나 컴퓨터가 절전 모드에서 빠져 나온 경우에는 터치 기능을 다시 시용하기까지 약 7초가 소요될 수 있습니다.

### <span id="page-27-0"></span>**터치 스크린 문제 해결**

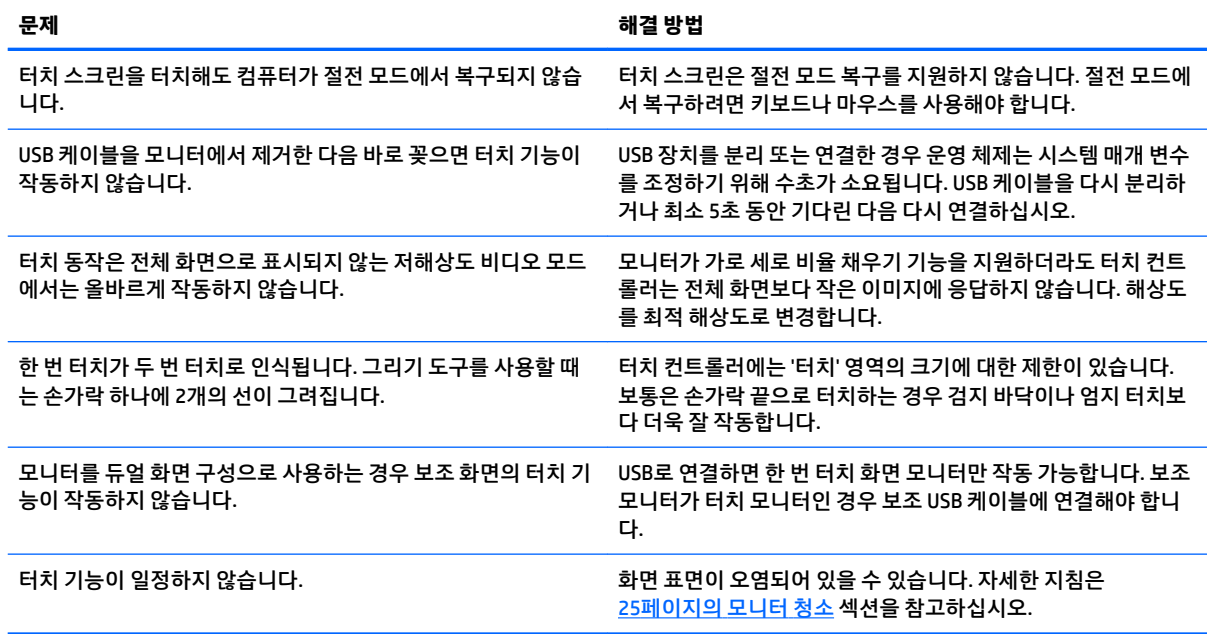

# **버튼 잠금 설정**

전원 버튼이나 메뉴 버튼을 10초 동안 누르면 해당 버튼의 기능이 잠깁니다. 해당 버튼을 10초간 다시 누르면 기능을 복원할 수 있습니다. 이 기능은 모니터가 켜진 상태에서 활성 신호를 표시하는 경우에만 사용할 수 있 습니다.

# **제품 지원**

모니터 사용법에 관한 정보가 더 필요하시면 <http://www.hp.com/support> 페이지를 참조하십시오. **모든 지원 검색** 목록에서 적절한 지원 범주를 선택한 다음 검색 창에 해당 모델을 입력하고 검색 버튼을 클릭하십시오.

**참고:** 모니터 사용 설명서, 참고 자료 및 드라이버는 <http://www.hp.com/support>에서 확인할 수 있습니다.

다음 작업을 할 수 있습니다.

● HP 기술자와 온라인 채팅

**참고:** 특정 언어로 지원 채팅을 할 수 없는 경우 영어로 대화가 가능합니다.

● HP 서비스 센터 찾기

# **문의 전 준비 사항**

이 단원의 문제 해결 정보를 사용하여 문제를 해결할 수 없는 경우에는 기술 지원 센터로 문의해야 합니다. 문 의 시 다음 정보를 미리 확인해 두십시오.

- 모니터 모델 번호
- 모니터 일련 번호
- 구매서의 제품 구입 일자
- 문제가 발생한 상황
- 화면에 표시되는 오류 메시지
- 하드웨어 구성
- 사용 중인 하드웨어 및 소프트웨어의 이름 및 버전

# <span id="page-29-0"></span>**일련 번호와 제품 번호 찾기**

일련 번호와 제품 번호는 디스플레이 헤드의 뒷면 레이블에 표시되어 있습니다. 모니터 모델에 대해 HP에 문 의할 때 해당 번호가 필요할 수 있습니다.

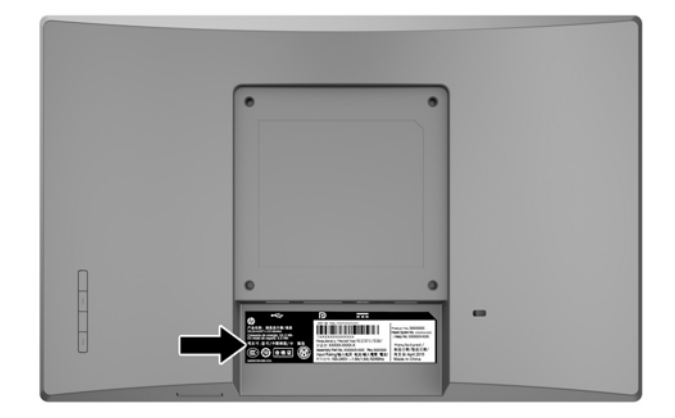

# <span id="page-30-0"></span>**4 모니터 유지보수**

# **유지보수 안내**

- 모니터 캐비닛을 열거나 이 제품을 직접 수리하지 마십시오. 사용 지침에 언급된 제어 장치만 조절하십 시오. 모니터가 제대로 작동하지 않거나 모니터를 떨어뜨렸거나 모니터가 손상된 경우 HP 공인 판매업 체, 대리점 또는 서비스 공급업체에 문의하십시오.
- 모니터 호면이나 레이블에 표시된 정격 전원 및 연결만 사용하십시오.
- 사용하지 않을 때는 모니터의 전원을 끄십시오. 화면 보호 프로그램을 사용하거나 사용하지 않을 때 모 니터의 전원을 끄면 모니터의 수명이 크게 연장됩니다.

**참고:** "번인(Burn-In) 이미지" 문제가 발생한 모니터는 HP의 보증 대상이 아닙니다.

- 캐비닛에는 통풍용 슬롯이나 구멍이 있습니다. 구멍을 막거나 덮지 마십시오. 캐비닛 슬롯이나 구멍 속 에 이물질이 들어가지 않게 하십시오.
- 모니터는 지나친 빛, 열 또는 습기를 피해 통풍이 잘 되는 곳에 두십시오.
- 모니터 스탠드를 분리할 때 모니터가 긁히거나 파손되지 않도록 부드러운 곳에 모니터 앞면이 오도록 놓습니다.

### **모니터 청소**

- **1.** 모니터를 끄고 AC 콘센트에서 전원 코드를 분리하여 컴퓨터의 전원을 차단합니다.
- **2.** 화면과 캐비닛을 부드럽고 깨끗한 정전기 방지 천으로 닦아 모니터의 먼지를 없앱니다.
- **3.** 그래도 깨끗하게 청소되지 않는 경우, 물과 이소프로필 알코올을 50:50으로 혼합하여 사용합니다.
- $\Box$  중요: 세척제를 뿌려 축축히 적신 천을 사용하여 스크린 표면을 조심스럽게 닦아냅니다. 세척제를 스크린 표면에 직접 뿌리지 마십시오. 홈 안쪽으로 들어가 전자 기기를 손상시킬 수 있습니다.

**중요:** 벤젠, 시너 또는 휘발성 물질과 같이 석유계 세척제를 사용하여 모니터 화면 또는 캐비닛을 청소하지 마십시오. 이러한 화학 약품은 모니터를 손상시킬 수 있습니다.

### **모니터 운반**

원래의 포장 상자를 보관해 두십시오. 나중에 모니터를 옮기거나 운반할 때 필요할 수도 있습니다.

# <span id="page-31-0"></span>**A 기술 사양**

**참고:** 사용 설명서의 제품 사양은 제품 제조 및 배송 과정에서 변경될 수 있습니다.

이 제품의 추가 사양이나 최신 사양은 <http://www.hp.com/go/quickspecs/>로 이동한 후 해당 모니터 모델을 검색하여 모델별 QuickSpecs를 찾아 보십시오.

### **25.7cm 모델**

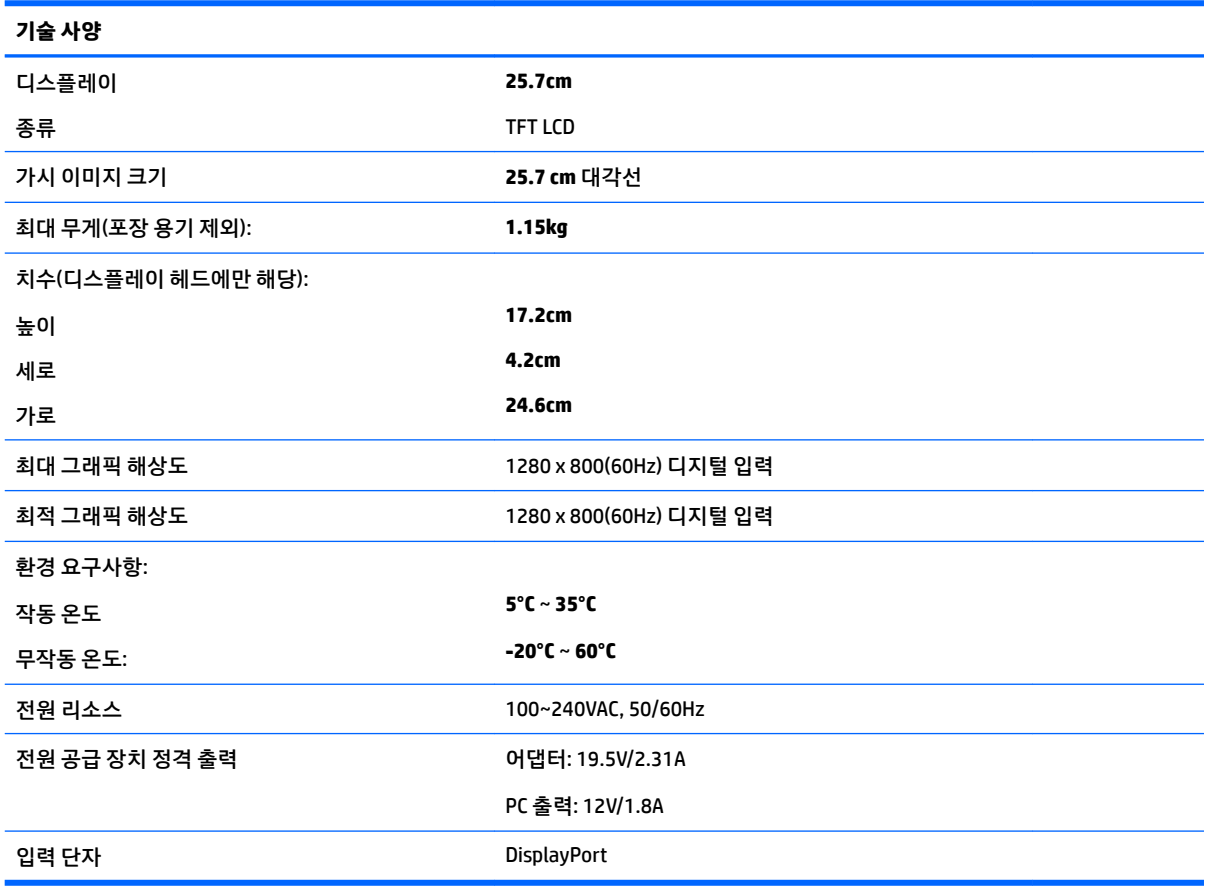

# **35.6cm/14인치 모델**

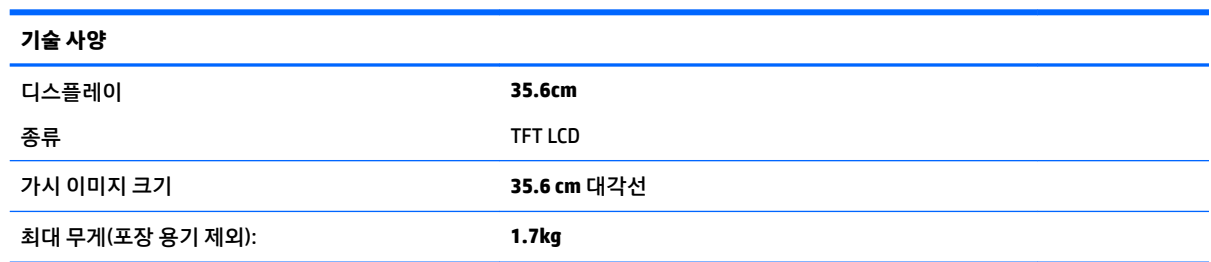

<span id="page-32-0"></span>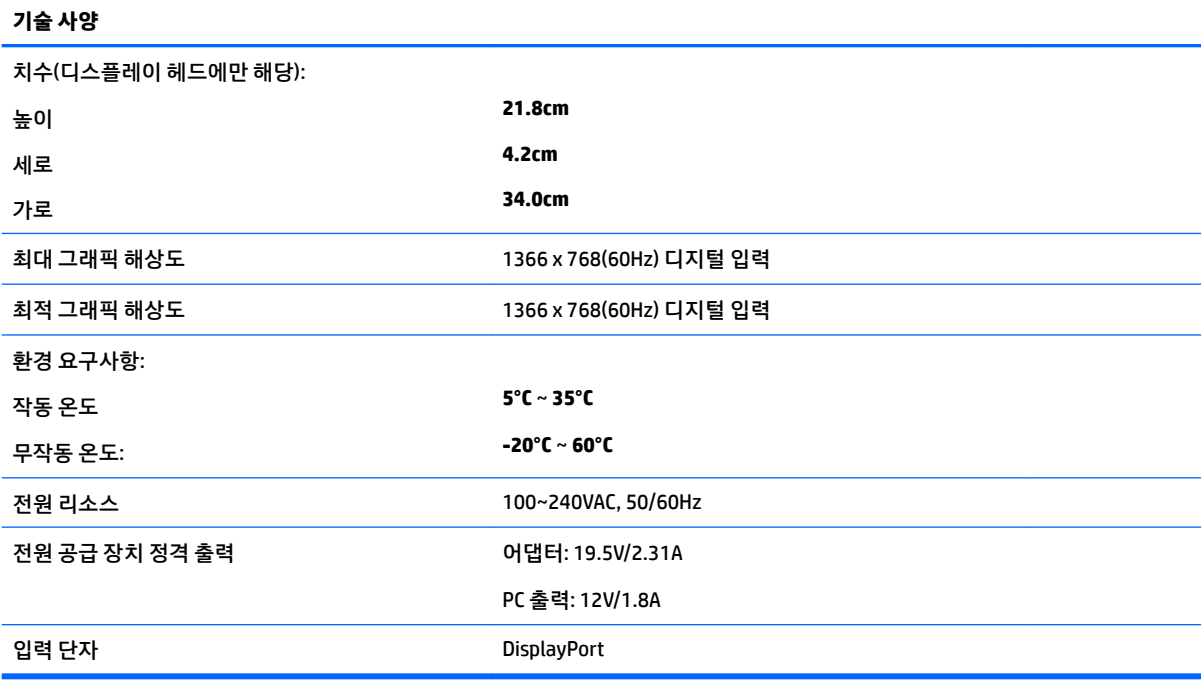

# **39.6cm 모델**

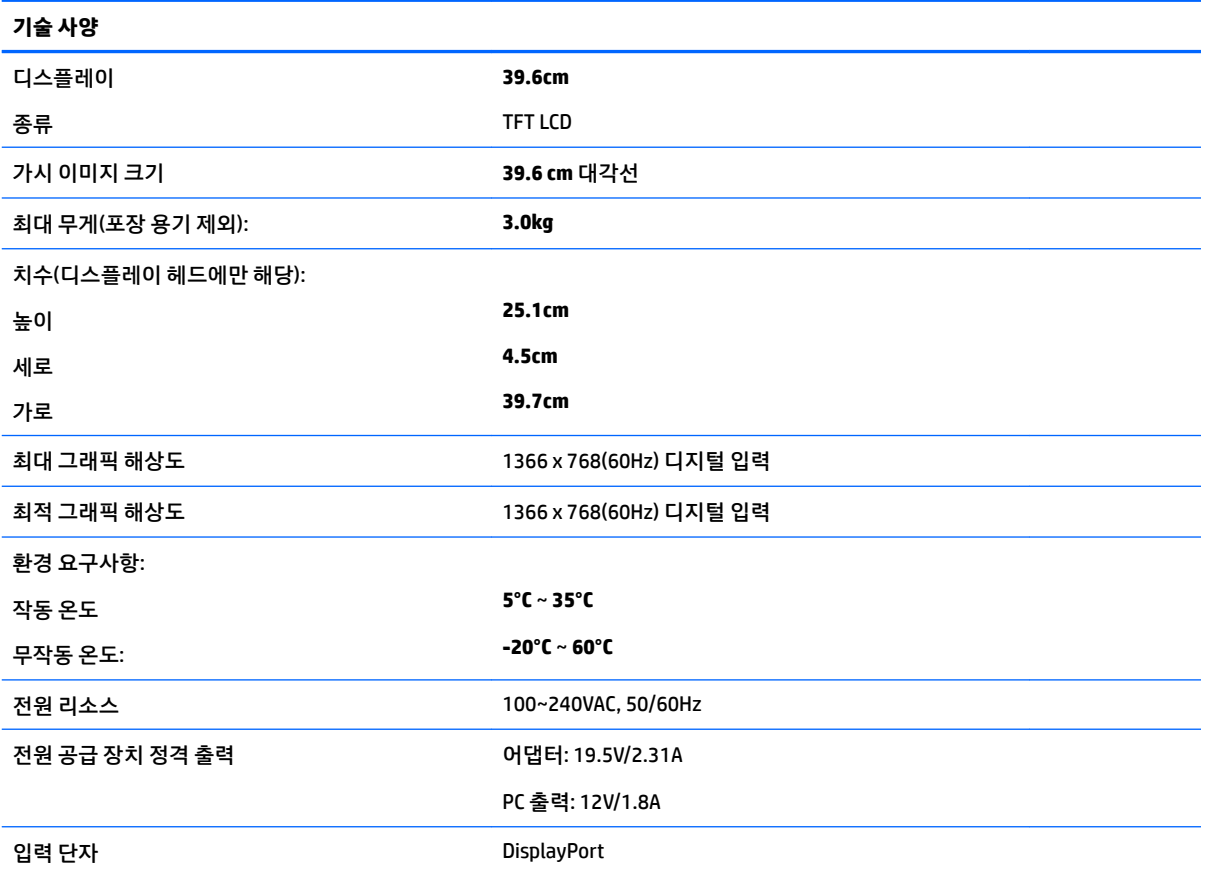

# <span id="page-33-0"></span>**외부 전원 어댑터(선택 사양)**

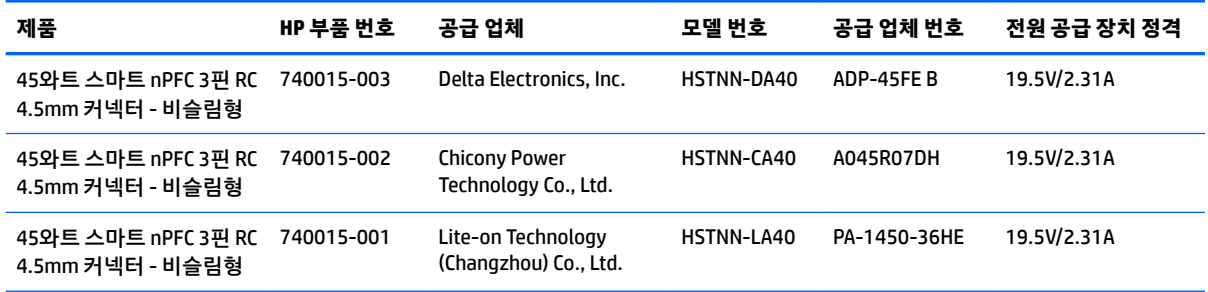

# <span id="page-34-0"></span>**사전 설정 디스플레이 해상도**

아래 나열된 디스플레이 해상도는 가장 일반적으로 사용되는 모드로서 기본값으로 설정되어 있습니다. 모니 터는 사전 설정 모드를 자동으로 인식하며, 이들 모드들은 화면의 중앙에 적당한 크기로 표시됩니다.

### **25.7cm 모델**

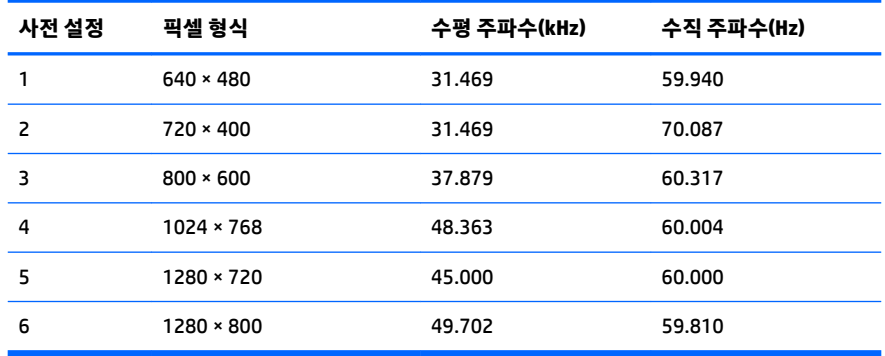

### **35.6 cm 및 39.6 cm 모델**

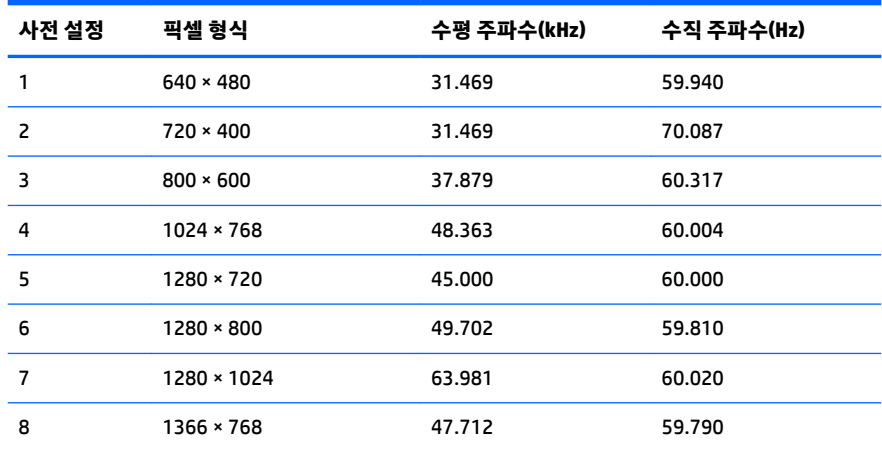

# **사용자 모드 입력**

다음과 같은 경우 비디오 제어기 신호는 사전 설정되지 않은 모드를 호출할 수도 있습니다.

- 표준 그래픽 어댑터를 사용하지 않는 경우
- 사전 설정 모드를 사용하지 않는 경우

이 문제가 발생할 경우 화면 디스플레이를 사용해서 모니터 화면의 매개변수를 다시 조정합니다. 전체 또는 일부 모드를 변경하여 메모리에 저장할 수 있습니다. 모니터는 새 설정을 자동으로 저장한 다음, 사전 설정 모 드에서와 같이 새 모드를 다시 인식합니다. 사전 설정 기본 모드뿐만 아니라 입력 및 저장 가능한 최소 10가 지 사용자 모드가 있습니다.

# <span id="page-35-0"></span>**절전 기능**

본 모니터는 절전 상태를 지원합니다. 모니터는 수평 동기 신호 또는 수직 동기 신호가 없음을 감지하는 경우 절전 상태로 들어갑니다. 이들 신호가 감지되지 않으면 모니터 화면에 아무 것도 표시되지 않고, 백라이트가 꺼지며, 전원 표시등이 황색으로 변합니다. 모니터가 절전 모드에 있을 때는 0.5W의 전원을 사용합니다. 모니 터가 표준 작동 모드로 돌아오기 전에 짧은 준비 시간이 있습니다.

절전 기능(전원 관리 기능) 설정에 대한 자세한 내용은 컴퓨터 설명서를 참조하십시오.

**참고:** 위 절전 기능은 모니터를 절전 기능이 있는 컴퓨터에 연결했을 때만 작동합니다.

또한 모니터의 Energy Saver 유틸리티 설정을 선택하여 일정 시간이 경과하면 모니터가 절전 상태로 전환되 도록 할 수 있습니다. 모니터의 Energy Saver 유틸리티를 통해 모니터가 절전 상태로 전환될 경우 전원 표시 등은 황갈색으로 깜박입니다.

# <span id="page-36-0"></span>**B 내게 필요한 옵션**

HP는 독립 실행형으로 또는 적절한 지원 장치와 함께 사용하여 장애가 있는 사람들을 포함하여 누구나 사용 할 수 있는 제품과 서비스를 디자인하고 생산하고 판매합니다.

# **지원되는 지원 기술**

HP 제품은 다양한 운영 체제 지원 기술을 지원하며 추가 지원 기술과 함께 작동하도록 구성할 수 있습니다. 모니터에 연결된 입력 장치의 검색 기능을 사용하여 보조 기능에 대한 자세한 내용을 찾아보십시오.

**참고:** 특정 지원 기술 제품에 대한 자세한 내용은 해당 제품의 고객 지원에 문의하십시오.

### **지원 문의**

HP는 제품과 서비스의 접근성을 지속적으로 개선하고 있으며 사용자의 피드백을 환영합니다. 제품을 사용 하는 데 문제가 있거나 여러분에게 도움이 된 내게 필요한 옵션 기능에 대해 알리고자 하는 경우 산지 표준시 로 월요일부터 금요일까지 오전 6시 ~ 오후 9시에 (888) 259-5707번으로 문의해 주십시오. 청각 장애가 있거 나 듣는 데 어려움이 있어 TRS/VRS/WebCapTel을 사용하는 경우 기술 지원 또는 가용성 질문이 있는 경우 산 지 표준시로 월요일부터 금요일까지 오전 6시 ~ 오후 9시에 (877) 656-7058번으로 문의해 주십시오.